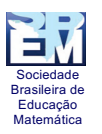

**RELATO DE EXPERIÊNCIA**

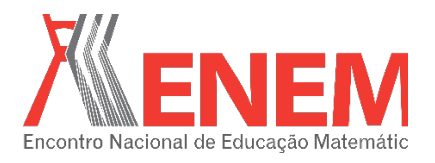

# **TRABALHANDO COM O WINPLOT: UM ESTUDO SOBRE AS FUNÇÕES EXPONENCIAIS**

*Claudia Regina Cruz Coelho de Jesus SEC-BA/ Grupo Emfoco cau.pinto2@gmail.com*

#### **Resumo**

Este relato trata da elaboração, aplicação e reflexão de uma atividade matemática desenvolvida em ambiente informatizado, apresentado como trabalho final do curso: Educação Matemática no Ensino Médio – EMEM. Objetivou-se apresentar uma proposta dos cenários para investigação, com referência à matemática pura, com uso do *WINPLOT* para introduzir o conceito de função exponencial, com base nas investigações matemáticas. A sequência foi aplicada com alunos do 2º e 3º anos do Ensino Médio de uma escola pública do município de Amargosa-BA. Constatou-se que o uso do software *WINPLOT* em conjunto com as investigações matemáticas pode contribuir para melhor compreensão de conteúdos matemáticos, nesse caso específico o conceito de função exponencial. Destaca-se que o *WINPLOT* auxiliou na compreensão da função exponencial por meio da sua representação gráfica, pois além da visualização rápida, permitiu que os alunos trabalhassem com animações, recurso que não pode ser usado no ambiente lápis e papel.

**Palavras-chave:** Função Exponencial; WINPLOT; Investigações Matemáticas.

## **1. Introdução**

Este relato tem o objetivo de apresentar a experiência que vivenciei durante o curso *EDUCAÇÃO MATEMÁTICA NO ENSINO MÉDIO – EMEM* na Universidade Federal do Recôncavo da Bahia – UFRB nesse curso houve a proposição de atividades em ambiente informatizado. Nesse contexto, destaco que o uso de *softwares* nas aulas de matemática sempre representou um desafio para mim, pois sempre me questionei: Como? Quando? E de que forma poderia realizar essa aula com meus alunos. Na mesma época que aconteceu esta aula no supracitado curso, eu e alguns colegas da escola pública em que trabalho, juntamente com a direção, discutimos a viabilização da reforma e compra de computadores para a sala de informática, pois até então havia seis computadores, o que tornava impossível levar uma turma de 45 (quarenta e cinco) alunos para uma aula prática. Foi então que pensei "a hora é agora", não dava mais para adiar. A partir da experiência da atividade realizada no EMEM, discussões no moodle e leituras de artigos e livros, resolvi que meu trabalho final teria como resultado do uso do *WINPLOT* em sala de aula.

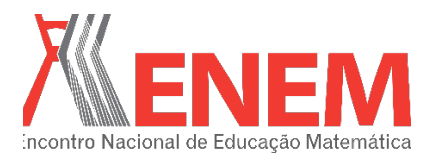

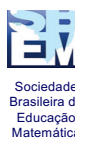

A escolha do *software WINPLOT* se deu pelo fato de já o conhecer de outros cursos e também por ser um programa livre e facilmente baixado na internet. Na sequência, escolhi o ambiente de aprendizagem, cenários para investigação com referência a matemática pura, e com uso da informática. Restava, ainda, escolher o conteúdo que atendesse as minhas expectativas.

Optei pelo estudo de funções exponenciais por dois motivos. O primeiro por se tratar de um conteúdo a ser estudado com as turmas de primeiro ano, turmas em que lecionava. O segundo foi à aplicabilidade no dia-a-dia, a qual é de suma relevância, pois a função exponencial se constitui em um novo padrão para a descrição e a compreensão de diversos fenômenos naturais, de natureza não linear.

Além disso, o estudo em sala de aula, geralmente, não consegue explorar as várias representações da função, em especial a representação gráfica, devido à dificuldade em se manipular gráficos no quadro ou com lápis e papel. Assim, essa proposta de ensino vem favorecer o trabalho do professor no ensino do conteúdo função exponencial, possibilitando ao aluno outras formas de compreensão e interpretação.

Realizada as primeiras escolhas, objetivei apresentar uma proposta dos cenários para investigação, com referência à matemática pura, com uso do *WINPLOT* para introduzir o conceito de função exponencial.

## **2. Aspectos Teórico-Metodológicos**

As Tecnologias da Informação e Comunicação (TIC) em suas diferentes formas (facebook, blogs, twitter skype, etc) e usos constituem um dos principais agentes de transformação da sociedade, pelas modificações que exercem nos meios de produção e por suas consequências no cotidiano das pessoas. Dessa forma, exige dos indivíduos capacitação para saber usá-las bem. Por outro lado, tem-se nas TIC um recurso que pode subsidiar o processo de aprendizagem de Matemática.

De acordo com os Parâmetros Curriculares Para o Ensino Médio – PCNEM (BRASIL, 1999), considerando a *Matemática para a Tecnologia,* ou seja, uma matemática que não visa apenas lidar com máquinas, mas sim exige procedimentos e habilidades para se reconhecer e orientar-se no mundo em constante movimento. Deve-se pensar a formação que capacita para

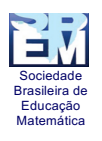

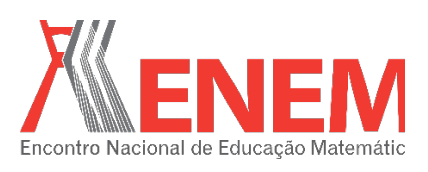

o uso de calculadoras e planilhas eletrônicas, dois instrumentos de trabalho bastante corriqueiros nos dias de hoje. No que diz respeito à *Tecnologia para a Matemática*, há programas de computador (*softwares*) nos quais os alunos podem explorar e construir diferentes conceitos matemáticos, fazer experimentos, testar hipóteses, esboçar conjecturas e criar estratégias para resolver problemas.

Nessa direção, as vantagens de usar as tecnologias são inúmeras e posso citar algumas como: possibilitar um número maior de simulações e experimentações o que torna algo fundamental, invertendo a ordem de exposição oral da teoria, exemplos e exercícios bastante usual no ensino tradicional, e permitindo uma nova ordem: investigação e, então, teorização (BORBA; PENTEADO, 2001). Os alunos também mudam a forma de agir, pensar e questionar, ou seja, eles ganham mais autonomia. Em outras palavras, são levados de uma maneira rápida a buscar soluções, novas descobertas, a observar propriedades, a testar parâmetros, a investigar de maneira diferente da qual estão habituados.

Não somente para o aluno é novo, o professor deve elaborar um roteiro de atividades que garanta a aprendizagem dos conceitos matemáticos e criar condições que favoreçam o envolvimento dos alunos durante a sua condução, fazendo devoluções das perguntas e pedindo que testem outras possibilidades. Dessa forma, a inserção das TIC no trabalho do professor vem acentuar, ainda mais, a complexidade da profissão docente e caminhar nessa direção é como deixar uma zona de conforto para adentrar uma zona de risco em que impera a imprevisibilidade (BORBA; PENTEADO, 2001).

Entre as possíveis desvantagens temos as condições para a utilização que se resume no apoio institucional técnico e tempo adequado. No meu caso, ganhei a reforma do laboratório de informática, o qual atualmente possui 17 computadores e as bancadas foram modificadas, colocadas em fileiras, possibilitando um bom trabalho, além de um técnico para dar suporte a professores e alunos.

O tempo, sem dúvida, é o nosso maior desafio e para que os professores concretizem mudanças em sua prática profissional, é necessária a transposição de diversas dificuldades, e questões particulares fazem parte dessa relação (REZENDE; LOPES; EGG, 2004). No que diz respeito à atividade planejada, demorei muito na sua elaboração, pois a parte prática, tendo em vista atingir o objetivo, exigiu tempo para essa mudança. Associada ao tempo de

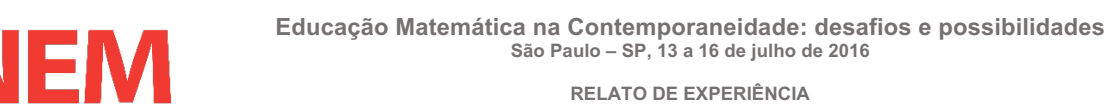

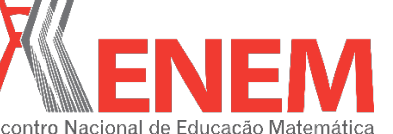

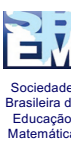

elaboração, conhecer o *software* foi fundamental para viabilizar essa nova postura em minha prática profissional.

Como já pontuei o ambiente de aprendizagem escolhido para a atividade foi os cenários para investigação com referência à matemática pura, descritos por Skovsmose (2000), que almeja que os estudantes produzam os significados para conceitos e atividades matemáticas.

Para o desenvolvimento da atividade, tomei como referência as ideias de Ponte, Brocardo e Oliveira (2003) no que diz respeito às investigações matemáticas na sala de aula. Para os pesquisadores "investigar é procurar conhecer o que não se sabe" (p. 13). Nessa perspectiva, o aluno é chamado a agir como um matemático, mas não somente para formular questões e conjecturas e realizar provas e demonstrações, mas também na apresentação de resultados e na discussão e argumentação com colegas e professor.

A investigação matemática trata de uma situação aberta, ou seja, a questão não está definida no início, cabendo a quem investiga um papel fundamental na sua definição. Assim, em uma aula fundamentada nas investigações os processos de: exploração e elaboração de questões, levantamento de conjecturas, testes, formulações, justificativas e avaliações estão fortemente presentes.

Segundo Ponte, Brocardo e Oliveira (2003), uma aula pautada nas investigações matemáticas possui as seguintes fases: *Introdução da tarefa*, em que o professor faz à proposta a turma oralmente ou por escrito. É uma fase curta e crítica, pois dela depende todo o resto. O professor precisa garantir que todos entendam o sentido da tarefa proposta e aquilo que deles se espera no decurso da atividade. *Realização da investigação* individual, aos pares, em pequenos grupos ou toda a turma. Após o momento inicial, o professor deve garantir que os momentos que constituem a investigação ocorram de maneira consistente. *Discussão dos resultados*, em que os alunos relatam aos colegas o trabalho realizado. Essa fase é fundamental para que os alunos por um lado ganhem um entendimento mais rico do que significa investigar, e por outro lado desenvolvam a capacidade de comunicar matematicamente e de refletir sobre o seu trabalho.

Para garantir a vivência do processo de investigação matemática por parte dos alunos o professor tem um papel fundamental. De acordo com Ponte, Brocardo e Oliveira (2003), os papéis do professor são: *Desafiar os alunos*, pois eles devem se sentir motivados para a

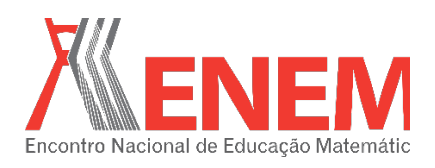

atividade a realizar. *Avaliar o progresso dos alunos*, ou seja, o professor precisa saber a forma como vai se desenrolando o trabalho deles. *Raciocinar matematicamente* e de modo autêntico, uma vez que em muitas situações, como por exemplo, quando aparece uma conjectura que o professor não havia pensado, quando estabelece relações com outros conceitos matemáticos e extra-matemáticos. *Apoiar o trabalho dos alunos*, isto é, garantir que os objetivos estabelecidos na atividade sejam atingidos. Para isso acontecer é importante que a ação do professor incida em duas áreas: a exploração matemática da atividade proposta e a gestão da situação planejada.

Dessa forma, construí a atividade nessa perspectiva como segue no desenvolvimento.

## **3. Desenvolvimento**

Sociedade Brasileira de Educação Matemática

> Para desenvolver essa atividade foi necessário instalar o software matemático *WINPLOT*<sup>1</sup> . Como a escola estava com problemas de acesso à internet, então, gravei o software em um pendrive e uma hora antes instalei nos computadores da escola. Os alunos aceitaram o convite sem problemas. Participaram três alunos do 3º ano que não tinham visto o conteúdo de função exponencial e um aluno do 2º ano que havia visto de forma tradicional, ou seja, sem o uso da tecnologia, apenas usando lápis e papel. Distribui o roteiro com a atividade e pedi que começassem a fazer a primeira sessão.

> Essa sessão visava à construção da definição de função exponencial. Foi dada uma situação-problema, uma tabela e um plano cartesiano para a obtenção de um gráfico, ver quadro 1.

> > Quadro 1: Sessão I.

Um biólogo acompanhou o crescimento de uma planta. Em suas observações percebeu que a altura da planta dobra a cada mês, durante certo período de sua vida. No início de suas observações o biólogo mediu sua altura e obteve 1 cm, qual será a altura esperada ao final do 5º mês? Preencha a tabela abaixo e marque os pontos no plano cartesiano e obtenha o gráfico.

Fonte: Autora do relato.

Após o preenchimento da tabela e a construção do gráfico os alunos comentaram (os alunos serão nomeados de A1, A2, A3 e A4 e o professor por P):

A1: Esse gráfico não vai ser uma reta, nem também uma parábola.

<sup>1</sup> <sup>O</sup>*download* é feito pelo site: math.exeter.edu/rparris/winplot.html.

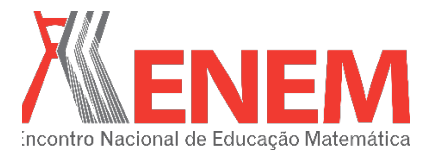

**RELATO DE EXPERIÊNCIA**

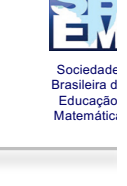

A2, A3 e A4: Esse gráfico lembra os gráficos da Química e Biologia.

P: A função exponencial descreve diversos fenômenos naturais o que favorece uma compreensão mais ampla nos diversos contextos que surgem e que são de natureza não linear.

Após a leitura da definição houve alguns questionamentos, vejamos.

A2: Porque a > 0 e a  $\neq$  1?

P: Vocês podem ir para última página do roteiro para ler algumas considerações sobre restrições e características a respeito da função exponencial.

Em seguida iniciamos a sessão II: construindo gráficos com o *WINPLOT*. Inicialmente foram dadas algumas instruções, ver quadro 2, que foram importantes para que os alunos se familiarizassem com o software.

#### Quadro 2: Instruções a respeito do *WINPLOT*.

ALGUMAS INSTRUÇÕES

1. Abrimos o Winplot, dando um duplo clique no seu ícone;

2. Clique no botão janela e, na coluna que surgirá, clique na opção 2-dim;

3. No botão VER  $\rightarrow$  GRADE faça algumas explorações no que diz respeito a aparência do plano cartesiano;

4. No botão CORES  $\rightarrow$  FUNDO  $\rightarrow$  COR, você poderá mudar a cor do fundo do plano cartesiano, explore.

5. Para digitar as funções utilize EQUAÇÃO  $\rightarrow$  EXPLÍCITA e escreva a função, por exemplo,

para obter a função  $f(x) = 5^x$ , você deverá digitar  $5^x$ , faça algumas explorações.

Fonte: Autora do relato.

No item 3 o aluno A3 fez o comentário que segue, mostrando a figura que tinha encontrado.

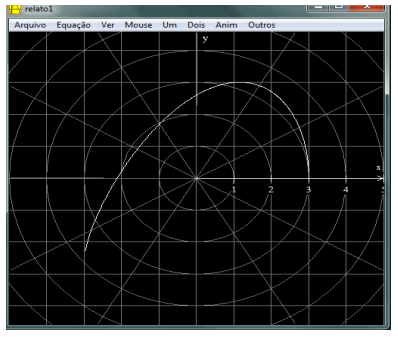

A3: Xi!! Professora olha o que aconteceu!!

Figura 1: Tela apresentada por A3.

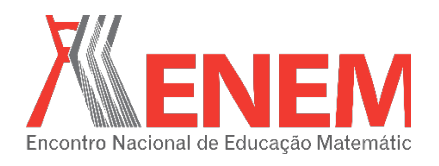

Fonte: Autora do relato.

P: Você usou a instrução 3? A3: Sim. P: Verifique o que você fez e desfaça. A3: Nem me lembro. Vou abrir outra tela.

Percebi que a aluna clicou em vários itens na grade e aplicou. Em seguida começaram a traçar os gráficos das funções sugeridas usando cores diferentes.

Um dos alunos após a construção dos oito gráficos (figura 2), falou:

A1: Nossa! Que rapidez. No 1º ano fizemos 4 gráficos no papel milimetrado e gastamos muito tempo. Muito legal.

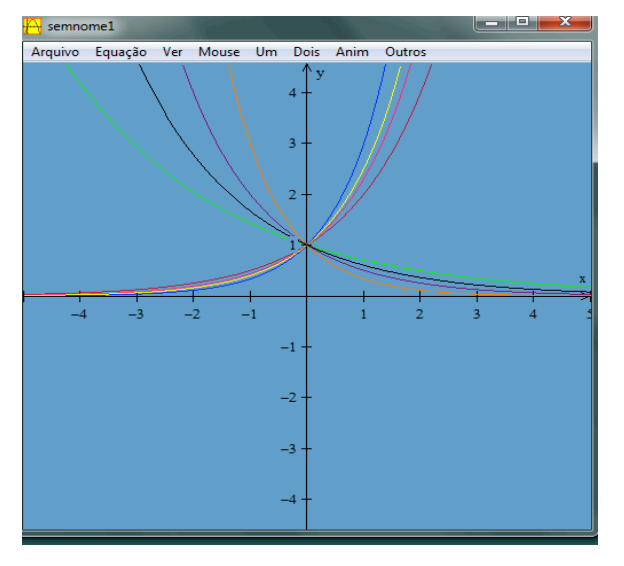

Figura 2: Oito gráficos construídos por um aluno. Fonte: Autora do relato.

Dois alunos tiveram dificuldade na hora que colocaram a função, pois estavam colocando espaço, após trocarem ideias com os colegas ficou tudo resolvido.

Após a observação dos gráficos eles responderam algumas questões. Na questão I) O que dizer em relação a intersecção do gráfico com o eixo x? Aconteceu o seguinte diálogo:

> A2: Não tem. A1: Isso não corta o eixo x. P: E quando um gráfico não corta o eixo x dizemos o que? A4: Que ele não tem raiz. A3: Lembramos-nos do que estudamos no 1° ano na análise gráfica.

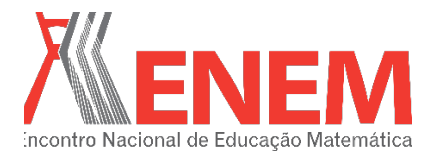

**RELATO DE EXPERIÊNCIA**

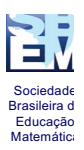

Logo, responderam a pergunta II "O que dizer em relação à intersecção do gráfico com o eixo y?".

> A1, A2, A3 e A4: Todos os gráficos cortam o eixo y no valor 1. P: E quanto vale o x nesse ponto? A4: Zero,  $x = 0$ . A1: O ponto é (0,1).

Na pergunta III, O que dizer em relação ao crescimento das funções? Quais são crescentes e quais são decrescentes? Fiquei surpresa, pois eles chegaram a uma conclusão rapidamente.

> A4: À medida que as bases são maiores que 1 são crescentes, as bases que são menores que 1 são decrescentes.

> A2 e A3: As bases maiores que... São crescentes e as menores que 1 **decrescentes**

> P: Vamos estudar o significado dessas bases melhor na Sessão III: O Significado do Parâmetro "a".

Na sequência foi pedido para os estudantes seguirem os comandos e construírem o gráfico da função f(x) =  $a^x$ , ou seja, utilize EQUAÇÃO  $\rightarrow$  EXPLÍCITA, em seguida apresente uma animação para o parâmetro "a" (o parâmetro "a" assumirá vários valores), utilize ANIM  $\rightarrow$  INDIVIDUAIS  $\rightarrow$  A. Anime **a** manualmente e use também os comandos *auto ver e auto cicl* (para parar a animação automática, digite "s") os alunos tiveram oportunidade de perceber o que acontece com as bases e inclusive perceberam o que acontece quando o valor  $de a = 1$ , como pode-se perceber nas falas, com base na figura 3.

A1: Professora olha só o que acontece quando a é igual a 1.

A4: É mesmo. É uma reta, é constante.

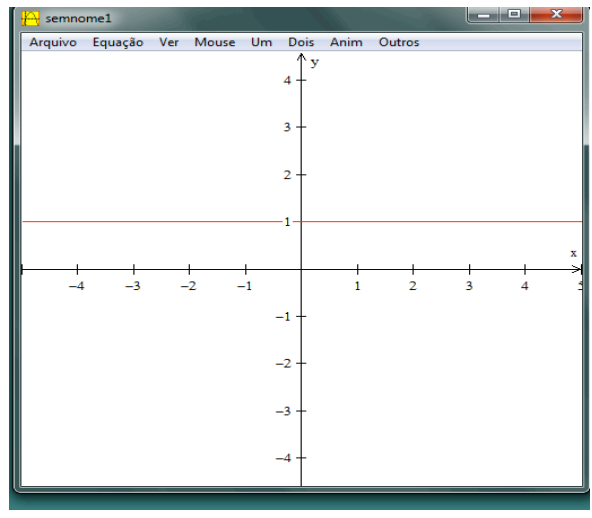

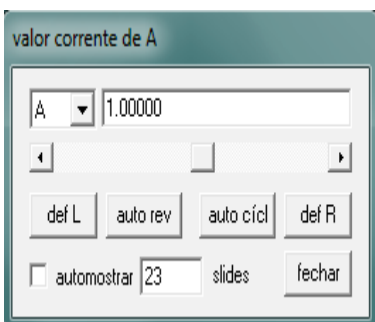

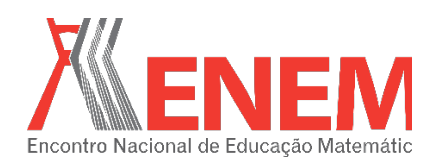

Figura 3: Gráfico obtido quando a = 1. Fonte: Autora do relato.

Continuando a atividade solicitei que limitassem os valores de "a" no intervalo ]0 1[, ou seja, 0 < a < 1, para isso digite na janela de animação 0 e def L e 1 e def R. Volte a animar a, o que você observou com relação ao crescimento da função?

Dois alunos acharam que foi suficiente responder a questão três da segunda sessão, aqueles que fizeram perceberam o seguinte:

> A3: Cresceu apenas do lado positivo A1: Cresceu para o lado positivo o x e o y diminuiu logo, a função é decrescente.

No próximo item pedi que limitassem os valores de "a" no intervalo  $\vert 1, +\infty \vert$  ou seja,

 $a > 1$ .

A1: Cresceu para o eixo x na parte negativa e cresceu no eixo y na parte negativa.

A3: Isso mesmo a função é crescente.

Verifiquei o quanto foi importante para A1 e A3 confirmarem isso.

Terminando os alunos falaram que gostaram de fazer a atividade e que se possível gostariam de ser convidados novamente. Agradeci e terminamos aula.

# **4. Considerações Finais**

Com este trabalho percebi que o uso de tecnologias pode contribuir para melhor compreensão dos conteúdos de matemática por meio de atividades de investigação e exploração.

Desse modo, entendo que ao refletir acerca da importância do uso de *softwares* no ensino de matemática devo ter um planejamento que me ajude na construção do processo de conceituação e no desenvolvimento de habilidades que possam instigar os alunos quanto ao desenvolvimento característico de um 'fazer matemática' que mobilize trocas de experiências, interpretações, investigações, visualizações, induções, conjeturas, abstrações, generalizações e demonstrações.

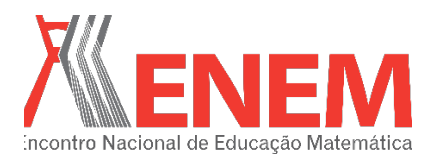

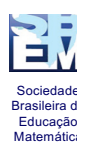

Percebeu-se que o uso de ferramentas como o *WINPLOT* pode auxiliar, de fato, na compreensão da função exponencial por meio da sua representação gráfica, pois além da visualização rápida, permitiu que os alunos trabalhassem com animações, recurso que não pode ser usado no ambiente lápis e papel. Essas animações fizeram com que os alunos percebessem a importância do efeito imediato no gráfico, à medida que o valor do parâmetro ia sendo alterado.

De um modo geral, o objetivo almejado foi vislumbrado e constatei que o trabalho com informática é motivador, pois abre espaço para discussões e o aluno pode efetivamente participar do processo de construção de seu próprio conhecimento.

## **5 Referências**

BORBA, M. C.; PENTEADO, M. G.. **Informática e Educação Matemática**. 3ª ed. Belo Horizonte: Editora Autêntica, 2001.

BRASIL. **Parâmetros Curriculares Nacionais:** Ensino Médio. Parte III: Matemática e suas Tecnologias Brasília: MEC – Secretaria de Educação Média e Tecnológica, 1999.

PONTE, J. P.; BROCARDO, J.; OLIVEIRA, H.. **Investigações Matemáticas na Sala de Aula.** Belo Horizonte: Autêntica, 2003.

REZENDE, F.; LOPES, A. M. A.; EGG, J. M.. Identificação de problemas do currículo, do ensino e da aprendizagem de física e de matemática a partir do discurso de professores. **Ciência & Educação**, Bauru, v. 10, n. 2, p. 185-196, 2004.

SKOVSMOSE, O.. Cenários para investigação. **Bolema – Boletim de Educação Matemática.***,* Rio Claro (SP), n. 14, p. 66-91, 2000.

SMOLE, K.S.; DINIZ, M. I.. **Matemática – Ensino Médio**. Volume 01; 6º ed. São Paulo: Editora Saraiva, 2010.